# **IBM Business Monitor**

## 8.0.1 版

# 快速入門手冊

# 開始安裝與配置 IBM Business Monitor

國家語言版本:若想取得其他語言版本的快速入門手冊,請存取 Quick Start Guide DVD 中的 PDF 檔案。

#### 產品槪觀

IBM® Business Monitor 是一套綜合性商業活動監控 (BAM) 軟體產品,可提供即時商業績效檢視。個人化的商業儀表板能夠以 視覺效果提供即時的商業狀態,並會在偵測到商業狀況時發出警示。藉由儀表板,您可檢視商業程序並採取動作、查看長時間 累積而得之關鍵績效指標 (KPI) 以掌握所揭示的趨勢與提供的預測,以及檢視運用內嵌 IBM Cognos® Business Intelligence 技 術產生的複雜報告。提供給這些儀表板的事件與資料可以從各種來源收集而來,包括(但不限於)IBM Business Process Manager (BPM)、WebSphere® Operational Decision Management 及 WebSphere Message Broker。此外,您也可以使用配接器 來從 SAP 等其他來源收集事件。

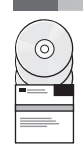

#### 步驟 1: 取得軟體與文件

請從產品 DVD 取得 Business Monitor 與 Business Monitor Development Toolkit, 也可以從 Passport Advantage<sup>®</sup> 網站 下載。Business Monitor 主要 DVD 包括啓動程式以及安裝所需的所有項目(Installation Manager 儲存庫除外)。主要 DVD 包括主要儲存庫,並會在安裝過程中提示您提供必要的 DVD。

如果您從 Passport Advantage 下載產品,請遵循下載文件中的指示執行: http://www.ibm.com/support/docview.wss?uid=swg24033086 。

本產品供應項目包括下列元件:

- · Ouick Start Guide DVD
- IBM Business Monitor 8.0.1 版
- · Business Monitor Development Toolkit

請在正式作業系統使用 Business Monitor。請使用 Business Monitor Development Toolkit 進行測試與開發。

套件中還包括下列其他軟體產品:

- IBM DB2<sup>®</sup> Enterprise Server Edition 10.1 版
- IBM Integration Designer 8.0.1 版
- Rational<sup>®</sup> Application Developer for WebSphere Software 8.0.4 版

如需產品文件,請參閱 Business Monitor 資訊中心,網址為:http://pic.dhe.ibm.com/infocenter/dmndhelp/v8r0m1/ index.isp $\circ$ 

如需包括安裝指示在內的完整說明文件,請參閱 Business Monitor 文件庫,網址為:http://www.ibm.com/software/integration/ business-monitor/library/ of

查閱「支援」網站上的版本注意事項,以取得相關限制與暫行解決方法的資訊,網址為:http://www.ibm.com/support/ search.wss?q=mon801relnotes 。

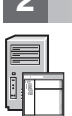

#### 步驟 2: 評估硬體及系統配置

您可以透過多種不同的配置使用 Business Monitor。如需相關資訊,請參閱資訊中心中的 IBM Business Monitor 規劃。 檢閱產品授權以確保具有必要的授權可支援拓蹼,以及您瞭解該產品所包括的所有軟體元件的使用限制。

若要取得系統需求的相關資訊,請參閱 http://www.ibm.com/support/docview.wss?uid=swg27008414。

## **3** BJ **3**G w- **IBM Business Monitor Business Monitor Development Toolkit**

將 Business Monitor 及 Business Monitor Development Toolkit 分別安裝在開發與正式作業的系統上。您可以只安裝 Business Monitor、Business Monitor Development Toolkit,也可以同時安裝兩者。下列步驟指引您進行產品的一般安 裝:

1.將 Business Monitor 主要 DVD 插入 DVD 光碟機,或從可下載映像解壓縮您的作業系統適用的檔案。

2. 開始 Business Monitor 安裝程式:

- •在 Microsoft Windows 上,請從根目錄執行 launchpad.exe。
- •在 AIX®、Linux 及 Solaris 上,請從根目錄執行 launchpad.sh。
- 3. 檢閱啓動程式各個畫面上的資訊。
- 4. 遵循指示安裝 Business Monitor。

如需 Business Monitor 和 Business Monitor Development Toolkit 的詳細安裝指示,請參閱資訊中心的*安裝 IBM Business Monitor*,網址為:<http://pic.dhe.ibm.com/infocenter/dmndhelp/v8r0m1/index.jsp>。安裝期間,您可以從啓動程式存取資訊中 心。

### 其他資訊

- ? 如需其他技術資源,請參閱下列鏈結:<br>→ IBM Education Assistant:http://publi
	- IBM Education Assistant: <http://publib.boulder.ibm.com/infocenter/ieduasst/v1r1m0/>
	- IBM Business Monitor 文件庫:<http://www.ibm.com/software/integration/business-monitor/library/>
	- 支援資訊:[http://www.ibm.com/support/entry/portal/Overview/Software/WebSphere/WebSphere\\_Business\\_Monitor](http://www.ibm.com/support/entry/portal/Overview/Software/WebSphere/WebSphere_Business_Monitor)

IBM Business Monitor 8.0.1 版 Licensed Materials - Property of IBM. © Copyright IBM Corp. 2000, 2012. IBM、IBM 標誌、ibm.com、AIX、Cognos、DB2、Passport Advantage、Rational 和 WebSphere 是 International Business Machines 在美國/及或其他國家或地區的商標或註冊商標。其他產品及服務名稱可能是 IBM 或其他公司的商標。IBM 商標的最新清單可在 http://www.ibm.com/legal/copytrade.shtml 網頁的<br>"Copyright and trademark information" 找到。

Linux 是 Linus Torvalds 在美國/及或其他國家或地區的註冊商標。Microsoft 和 Windows 是 Microsoft Corporation 在美國/及或其他國家或地區的註冊商標。

產品編號: CF3L4ML

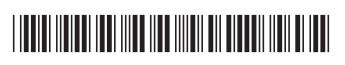